# 应用编排服务

最佳实践

文档版本 01 发布日期 2023-05-05

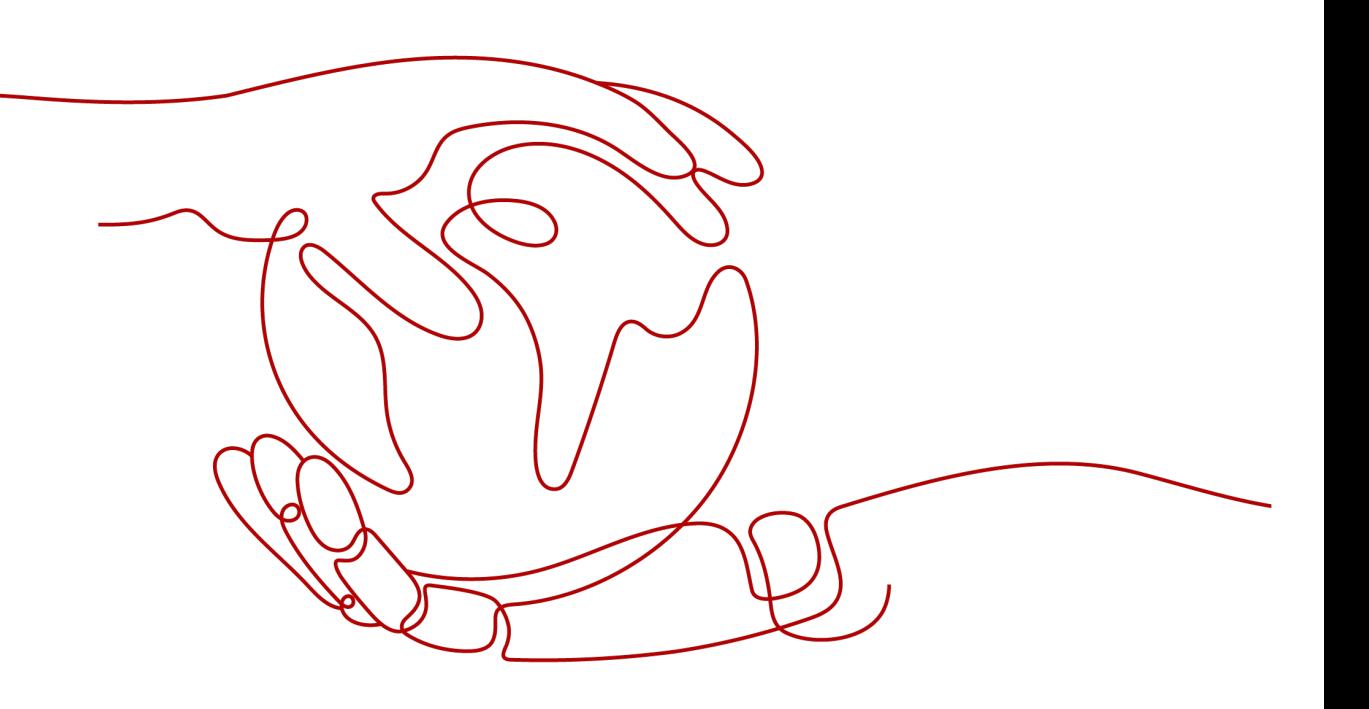

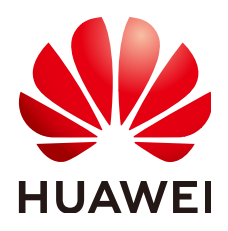

## 版权所有 **©** 华为技术有限公司 **2024**。 保留一切权利。

非经本公司书面许可,任何单位和个人不得擅自摘抄、复制本文档内容的部分或全部,并不得以任何形式传 播。

## 商标声明

**SI** 和其他华为商标均为华为技术有限公司的商标。 本文档提及的其他所有商标或注册商标,由各自的所有人拥有。

## 注意

您购买的产品、服务或特性等应受华为公司商业合同和条款的约束,本文档中描述的全部或部分产品、服务或 特性可能不在您的购买或使用范围之内。除非合同另有约定,华为公司对本文档内容不做任何明示或暗示的声 明或保证。

由于产品版本升级或其他原因,本文档内容会不定期进行更新。除非另有约定,本文档仅作为使用指导,本文 档中的所有陈述、信息和建议不构成任何明示或暗示的担保。

# 华为技术有限公司

地址: 深圳市龙岗区坂田华为总部办公楼 邮编:518129

网址: <https://www.huawei.com>

客户服务邮箱: support@huawei.com

客户服务电话: 4008302118

安全声明

# 漏洞处理流程

华为公司对产品漏洞管理的规定以"漏洞处理流程"为准,该流程的详细内容请参见如下网址: <https://www.huawei.com/cn/psirt/vul-response-process> 如企业客户须获取漏洞信息,请参见如下网址: <https://securitybulletin.huawei.com/enterprise/cn/security-advisory>

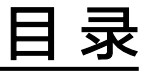

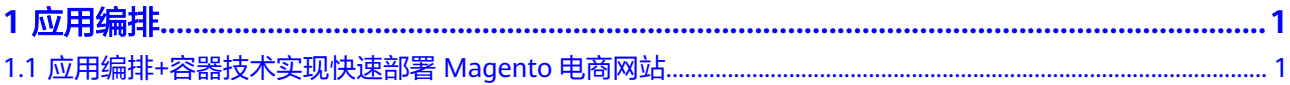

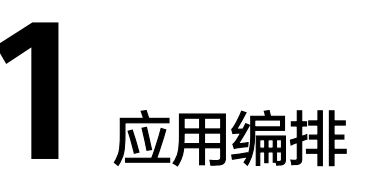

# <span id="page-4-0"></span>**1.1** 应用编排**+**容器技术实现快速部署 **Magento** 电商网站

通过**Magento**电商应用模板,您可以快速部署一个Magento电子商务网站容器应用。 Magento电子商务网站包含一个前端组件,和一个MySQL数据库。本章节将指导您修 改"Magento电商应用"公共模板,基于应用编排和容器技术实现快速部署Magento 电商网站,修改后的模板支持在创建堆栈时对容器使用的CPU和内存进行申请与限 制。

在此演练中,您将完成以下步骤:

- 1. 7解基本概念: 在操作之前,建议您先了解本次演练用到的一些基本概念。
- 2. [修改公共模板:](#page-7-0) 修改"Magento电商应用"公共模板, 增加magento前台应用的 CPU和内存的申请与限制参数。
- 3. 创建**Magento**[电商网站应用堆栈](#page-9-0):通过修改后的模板创建容器应用。最终将创建 的应用部署到集群中。
- 4. [清除资源:](#page-13-0) 为了防止您为不需要的服务付费, 建议您删除堆栈, 清理资源。

# 前提条件

请确保已有华为云账号,且在部署容器前,需确保至少已包含一个可用容器集群和一 个2C4G的节点。

您可登录CCE<mark>[控制台](https://console.huaweicloud.com/cce2.0/?locale=zh-cn)</mark>,单击"资源管理 > 节点管理 ",查看到节点状态为"可用 ", 弹性IP已绑定。获取该弹性IP值。

#### 图 **1-1** 查看是否存在可用节点

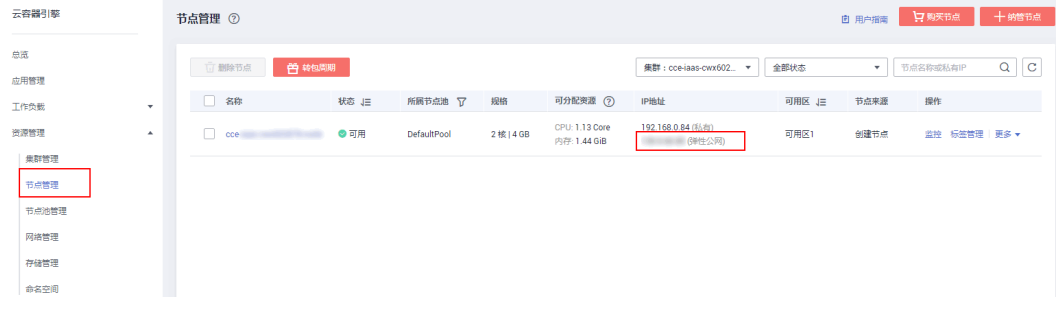

# <span id="page-5-0"></span>了解基本概念

#### 修改模板之前,请了解一下**Magento**电商应用模板的基本构成。 **#** 应用模板所基于的类型定义版本 tosca\_definitions\_version: huaweicloud\_tosca\_version\_1\_0 **#** 输入参数定义 inputs: app-name: default: magento description: '应用名称##Application name' label: magento magento-EIP: description: 'magento服务对外暴露访问地址##External access address of the Magento service' label: magento magento-EPORT: default: 32080 description: 'magento服务对外监听端口##External listening port of the Magento service' label: magento type: integer ... ... **#** 映射表定义 mappings: region\_map: **#**定义不同**region**镜像和规格的映射 cn-east-2: magento-image: '10.125.17.64:20202/aos-samples/magento:1.9.1.0' mysql-image: '10.125.17.64:20202/aos-samples/mysql:latest' ... ... **#**应用拓扑定义 node\_templates: magento: **#**元素名称 metadata: Designer: id: e66e332a-3466-4638-9896-f7d2e93a1ae3 properties: **#**元素属性 k8sManifest: apiVersion: apps/v1 kind: Deployment metadata: labels: app: get\_input: app-name name: get\_input: app-name ... ... requirements: **#**元素依赖 - dependency: node: mysql-service - dependency: node: mysql-conf - dependency: node: magento-config type: HuaweiCloud.CCE.Deployment **#**元素类型 ... ... **#** 输出参数定义 outputs: ingress-admin\_password: description: Password of super user. value: magentorocks1 magento-addr: description: Access URL for magento service. value: concat: - 'http://' - get\_input: magento-EIP - ':' - get\_input: magento-EPORT magento-admin\_username:

 description: Super user name. value: admin

### 模板的各属性解释如下:

inputs

可选项,用于定义基于模板创建堆栈时的可变部分。一个模板最多支持定义60个 inputs输入参数。每个input输入参数,均需定义唯一的名称,以便在使用时通过 get\_input内置函数获取到具体的值。如果重复定义了input,后面定义的将会覆盖 之前定义的。

作用范围:node\_templates与outputs,即输入参数可以在node\_templates的属 性及outputs的value中进行传参。

```
inputs格式:
```

```
 <输入参数名称>:
 type: <类型>
 default: <默认值>
 constraints:<约束>
 description:<描述>
 label:<标签>
 invisible: <是否回显>
```
mappings

可选项,用于定义映射表。在基于模板创建堆栈时,可以根据输入的变量信息, 通过get in map方法提取特定变量对应的内容。一个模板最多支持定义10个映 射。

#### **mappings**格式:

```
 <映射名称>:
 <映射对象名称>:
  <映射对象属性名称>: <映射对象属性值>
  <映射对象属性名称>: <映射对象属性值>
...
...
```
node templates

...

必填项,用于定义该模板中编排的元素对象集合,其中所有对象均为元素。一个 元素可以是一个应用、一个云服务资源。

#### **node\_templates**格式:

```
<元素名称>:
 type: <元素类型>
 porperties: <元素属性>
 requirements: <元素依赖>
condition: <条件名称>
```
- 元素名称:命名必须唯一,由小写字母、数字和中划线"-"组成,长度为[1, 48]。
- 元素类型:用于指定编排对象的具体类型,来自元素类型列表。
- 元素属性:属性信息基于元素类型展开,每种元素类型会有其相应的属性。 属性的变量可以来自inputs获取,也可以通过get\_attribute得到运行时的信 息。当一个元素没有需要特别声明的属性时,可以不定义properties。
- 元素依赖: 可选字段, 如果元素与其他元素之间没有关系, 则不需要定义。 元素的依赖关系来自所定义的元素类型。针对具体的类型可以定义相关的依 赖。
- 条件名称: 可选字段, 用于控制node templates中的元素是否创建。具体方 法详见conditions说明。
- outputs

<span id="page-7-0"></span>可选项,用于定义模板生成堆栈运行时的输出参数。每个输出参数都需要定义唯 一的名称。

```
outputs格式:
```
<输出参数名称>: description: <描述> value: <值>

tosca definitions version 必填项,用于标识模板的版本信息

关于模板的更多信息请参阅<mark>模板参考</mark>。

# 修改公共模板

为了节约容器运行的资源及防止容器超载,可对容器使用的CPU和内存进行申请与限 制。本节通过编排公共模板,增加magento前台应用和MySQL数据库应用的CPU和内 存的申请与限制参数。

- 申请: 表示容器运行所需最少资源。
- 限制:如果担心容器超载,导致系统故障,建议设置容器配额的最高限制,确保 容器资源不会超额。
- 步骤1 登录AOS控制台, 选择左侧导航栏的"模板市场", 单击"公共模板"。
- 步骤**2** 在"行业场景模板"下,单击**Magento**电商应用,查看模板详情。

#### 图 **1-2** 选择公共模板

△ | 行业场景模板

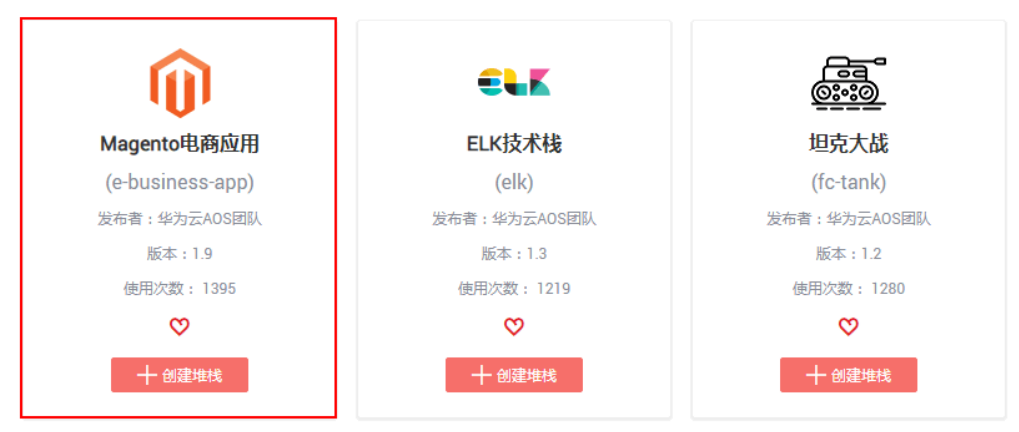

在模板详情中,展示了该模板的概述,以及模板图示。magento应用组中包含了一个 magento前台应用和MySQL数据库应用。且magento依赖于MySQL应用,需要将数据 存储到MySQL中。

步骤**3** 单击"复制模板",复制模板文件到"我的模板"。

## 图 **1-3** 复制模板

Magento电商应用 (e-business-app)

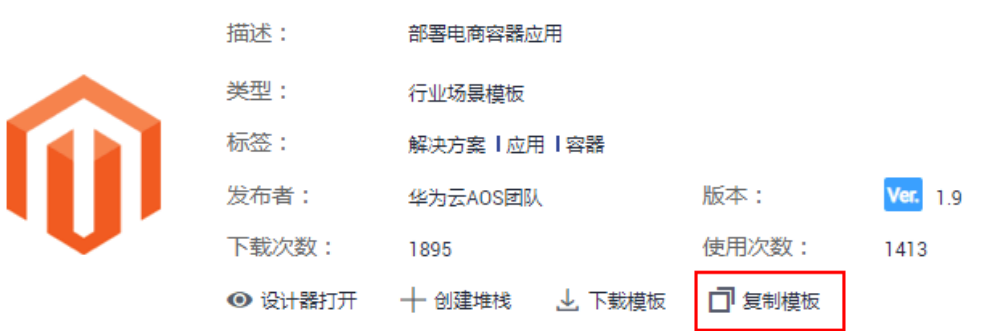

**步骤4** 修改 "模板名称",本例为 "my-business-app", 单击 "确定",系统跳转到 "mybusiness-app"模板详情页面。

图 **1-4** 修改模板名称

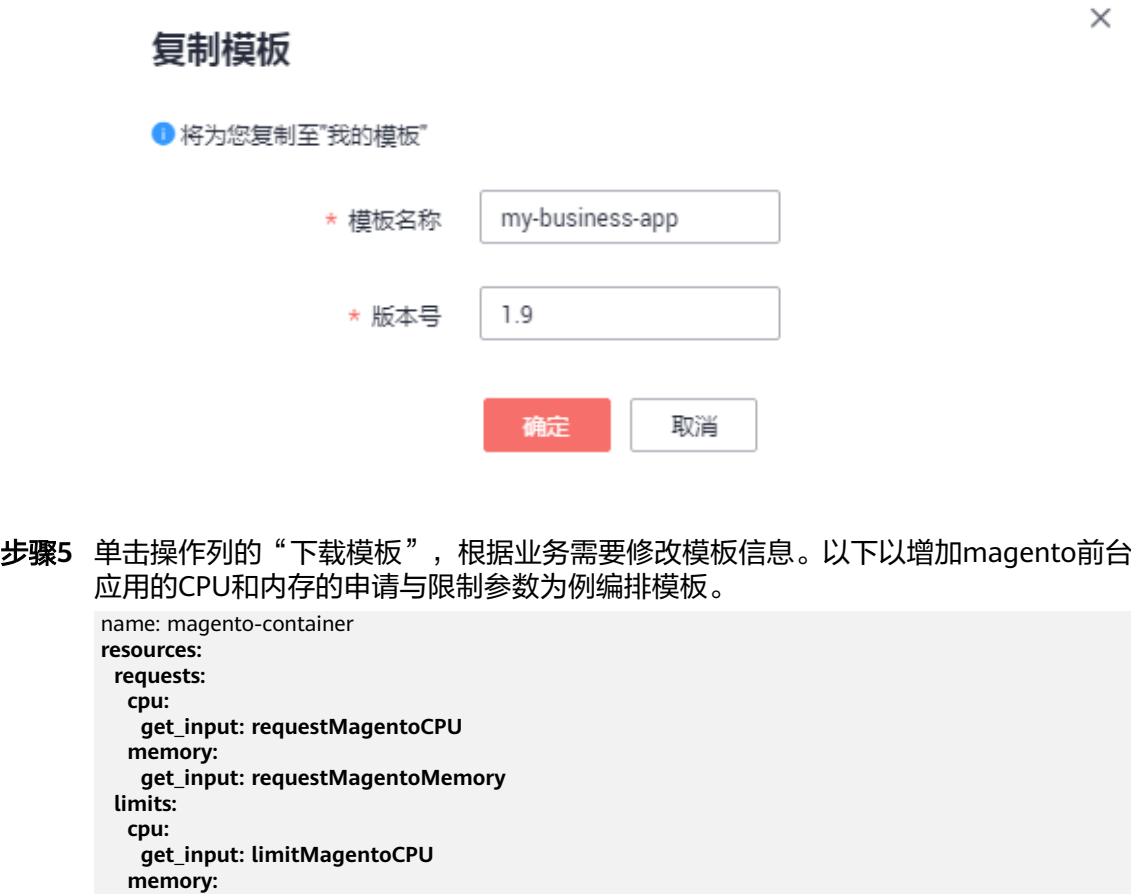

 **get\_input: limitMagentoMemory**

ports:

 - containerPort: 80 protocol: TCP 各属性解释如下:

- <span id="page-9-0"></span>● resources:定义容器资源规格。
- requests:给容器分配的资源配额。
- limits:容器能够使用的资源上限。
- cpu:容器使用的CPU需求。
- memory:容器使用的Memory需求。
- get\_input: 用于获取模板文件中inputs区域中定义的输入参数的值。

#### 在inputs部分添加输入参数的描述和标签。

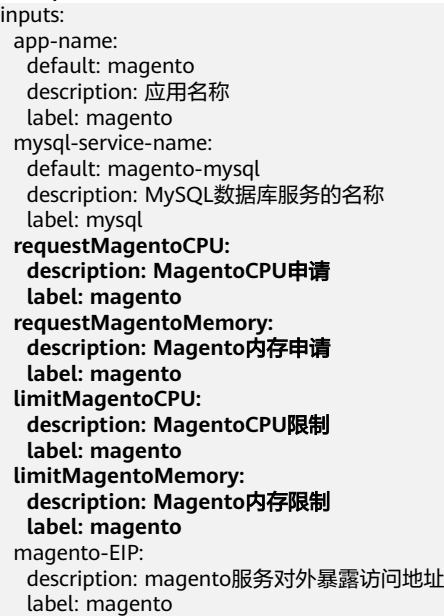

#### 各属性解释如下:

- inputs:定义基于模板创建堆栈时的可变部分。
- requestMagentoCPU:定义输入参数Magento应用的CPU申请。
- requestMagentoMemory:定义输入参数Magento应用的内存申请。
- limitMagentoCPU:定义输入参数Magento应用的CPU限制。
- limitMagentoMemory:定义输入参数Magento应用的内存限制。
- description:参数描述信息。
- label: 参数的标签, 此处定义的标签可在创建堆栈时进行分类展示。

#### 步骤**6** 保存本地模板文件。

步骤**7** 在"my-business-app"模板详情页面,单击"新增版本",版本号设置为2.0,上传 本地修改后的模板文件。

#### **----**结束

# 创建 **Magento** 电商网站应用堆栈

修改后的模板支持在创建堆栈时设置资源限制,可以分别为magento前台应用和 MySQL数据库应用的CPU和内存进行申请与限制。

● CPU配额:

#### 表 **1-1** CPU 配额说明

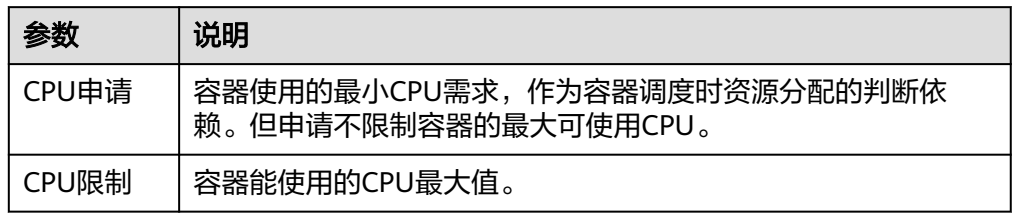

建议配制方法:节点的实际可用分配CPU量>=当前实例所有容器CPU限制值之和 >=当前实例所有容器CPU申请值之和,节点的实际可用分配CPU量请在**CCE**控制 台"资源管理 > 节点管理"中对应节点的"可用CPU(Core)"列下查看。

内存配额:

表 **1-2** 内存配额说明

| 参数   | 说明                                                          |
|------|-------------------------------------------------------------|
| 内存申请 | 容器使用的最小内存需求,作为容器调度时资源分配的判断依<br>赖。                           |
| 内存限制 | 容器能使用的内存最大值。当内存使用率超出设置的内存限制值<br>该实例可能会被重启进而影响应用的正常使用。<br>时. |

建议配制方法:节点的实际可用分配内存量>=当前实例所有容器内存限制值之和 >=当前实例所有容器内存申请值之和,节点的实际可用分配内存量请在**CCE**控制 台"资源管理 > 节点管理"中对应节点的"可用内存(GB)"列下查看。

步骤**1** 在左侧导航栏中,选择"我的模板"。在模板列表中可查看到保存成功的模板**mybusiness-app**。

单击my-business-app模板后的"创建堆栈"。

- 步骤**2** 输入堆栈信息。
	- 堆栈名称:自定义堆栈名称,例如**my-magento**。
	- 描述:可不填写。
	- 选择集群:选择已创建的集群。
	- 命名空间:保持默认default。
	- 在magento页签中配置magento应用输入参数,如图**[1-5](#page-11-0)**。下图红框中为修改公共 模板节中新增参数。

## <span id="page-11-0"></span>图 **1-5** magento 应用输入参数

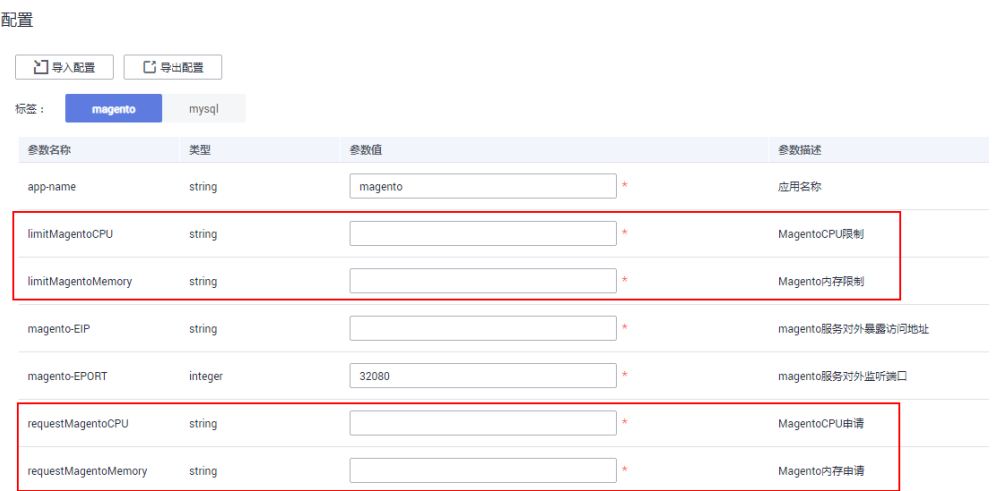

## 表 **1-3** 配置 magento 应用输入参数

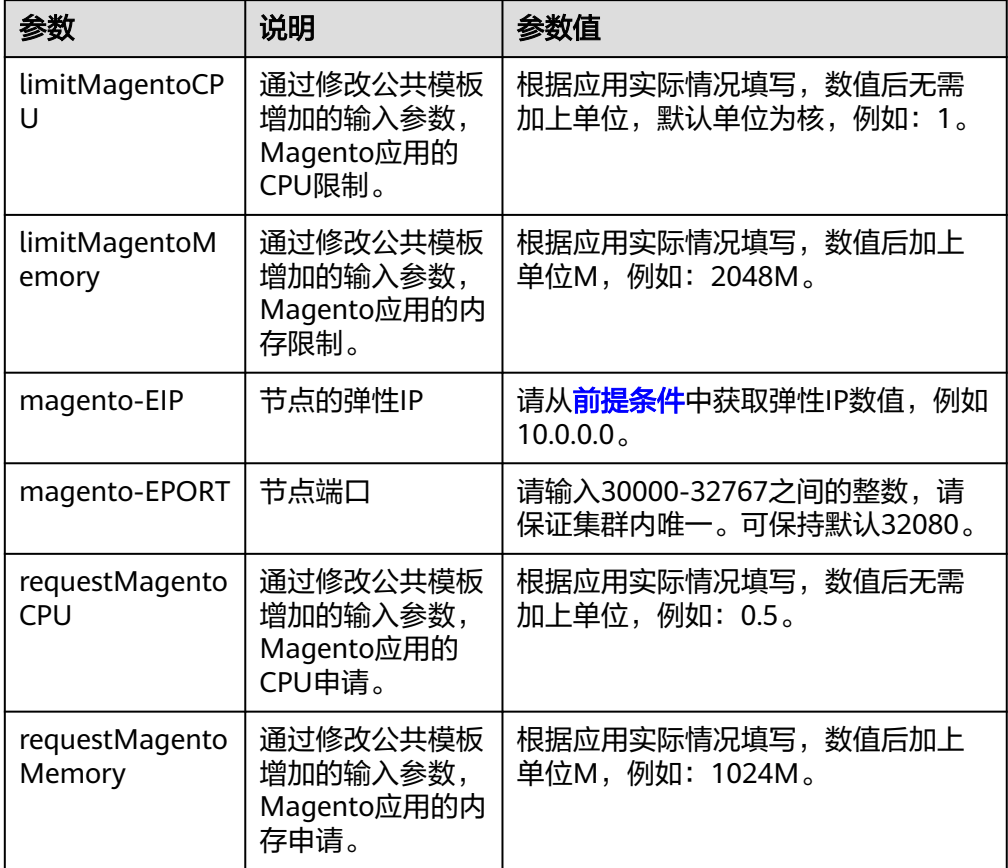

步骤**3** 单击"下一步",查看堆栈信息,确认无误后,单击"创建堆栈"。

可查看到当前堆栈为"创建中",预计需要5分钟创建成功。

步骤4 待堆栈创建成功,单击"堆栈详情",可查看到堆栈状态为"正常","堆栈元素" 中已存在六个云服务。

## 图 **1-6** 堆栈创建成功

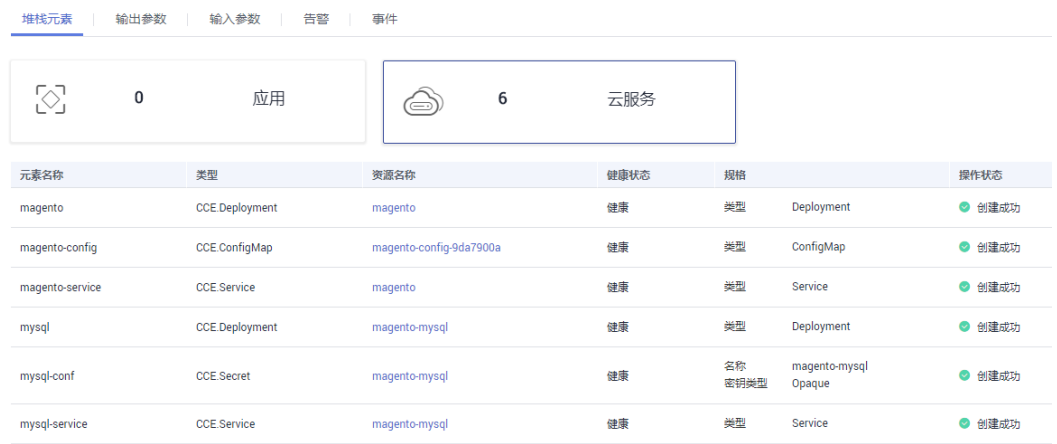

## 步骤**5** 在"输出参数"页签中,可查看到三个输出参数。

## 图 **1-7** 输出参数

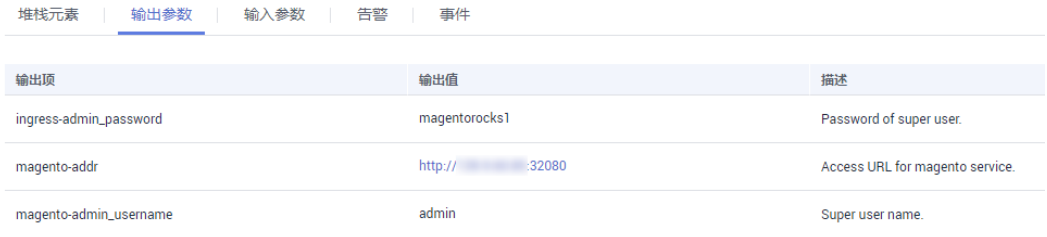

步骤**6** 在浏览器中输入输出参数中获取的"magento-addr",例如http://10.0.0.0:32080。 可访问magento应用。

<span id="page-13-0"></span>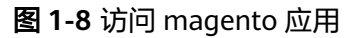

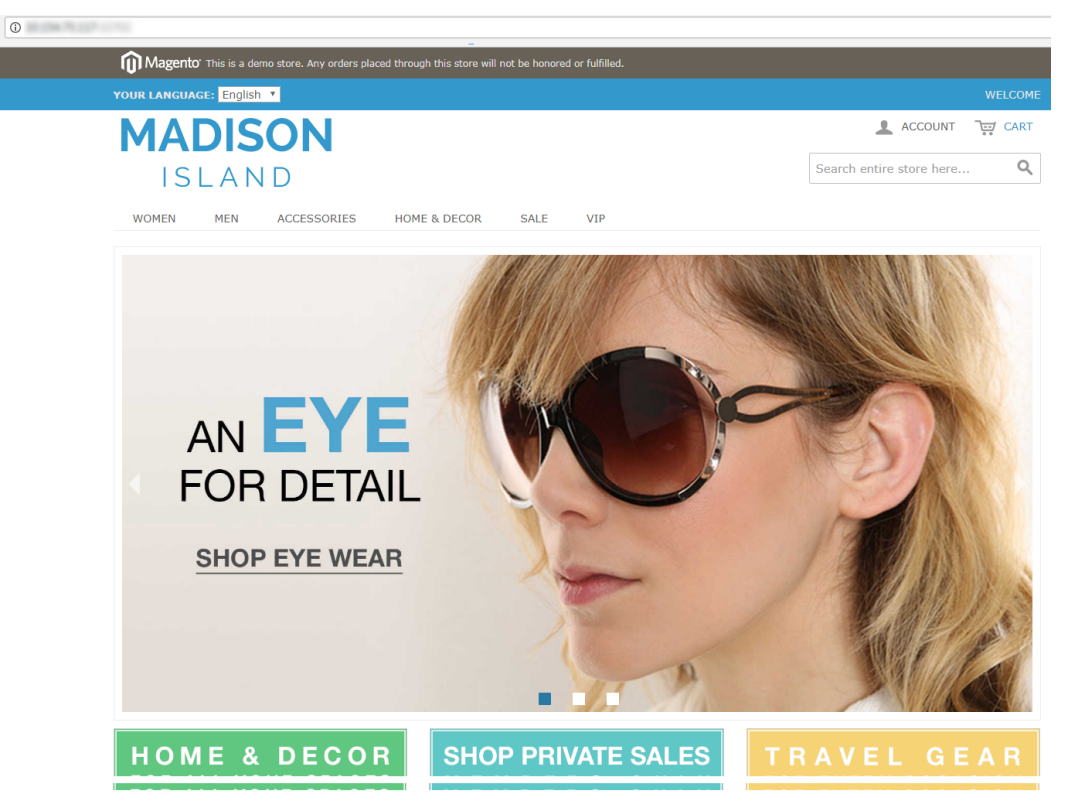

**----**结束

## 清除资源

为了防止您为不需要的服务付费,建议您删除堆栈,清理资源。

- 步骤**1** 登录AOS控制台。
- 步骤2 在左侧导航栏中,单击"我的堆栈"。
- 步骤**3** 勾选已创建成功的堆栈,单击"删除堆栈",根据界面提示删除堆栈。 **----**结束